# Interactive In and Output

- We have already seen how to transfer data between the spreadsheet and VBA programs, by writing into cells and reading from cells:
	- VBA program  $\rightarrow$  spreadsheet Range("A1").value =  $2$ (puts the value 2 into cell A1) • spreadsheet  $\rightarrow$  VBA program

 $x = Range("A1")$ .value

(assigns the value of cell A1 to the variable x)

1 Now we look at another useful technique, using message boxes. • this is useful when you write a code for a user, who does not know about the VBA code, as you can provide more information

Message boxes are widely used (one can hardly find any kind of software today that does not use them!).

For example, if you try to close an application (e.g. PowerPoint) without saving your work, you will get something like this:

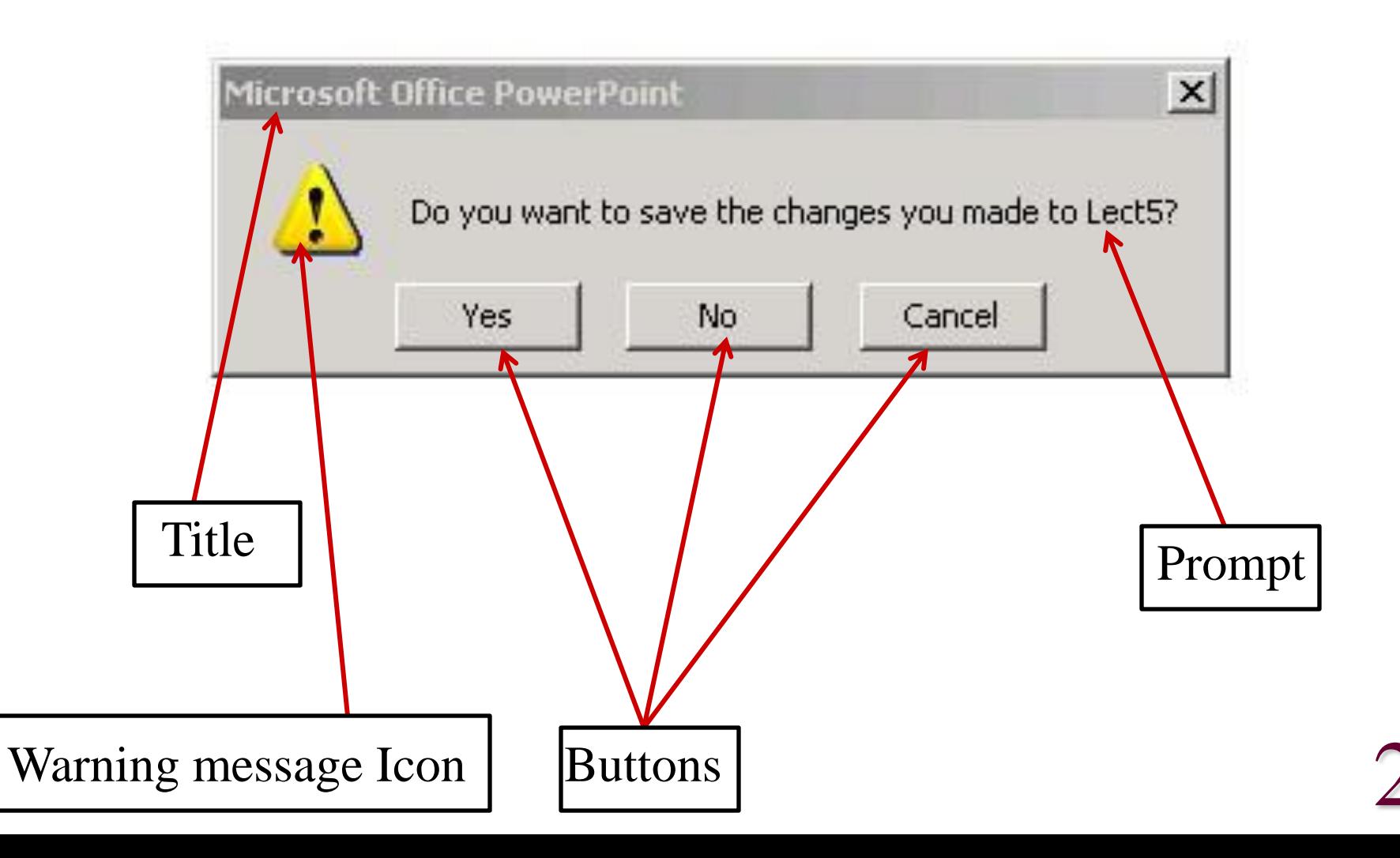

## Message box:

• displays a message in a dialog box and returns an integer value which depends on the answer of the user

syntax:

return =  $MsgBox(prompt$  [, buttons] [, title] [, helpfile ,context])

- · parameters in [ ] are optional, i.e. you don"t have to specify them
- · when you omit the optional parameters you have to include the ,

3

· or:

syntax:

return =  $MsgBox(prompt:=$ "...", title:= "..." ...)

- · now you do not have to include the commas
- · we will not treat here the helpfile and context option (they allow to display some help information)

prompt  $\equiv$  string expression, the text displayed in the dialog box (maximal 1024 characters)

- buttons  $\equiv$  a sum of several values specifying: title  $\equiv$  string expression, the text displayed in the title bar of the dialog box. When omited, it is the application name.
	- (a) the number and type of buttons:

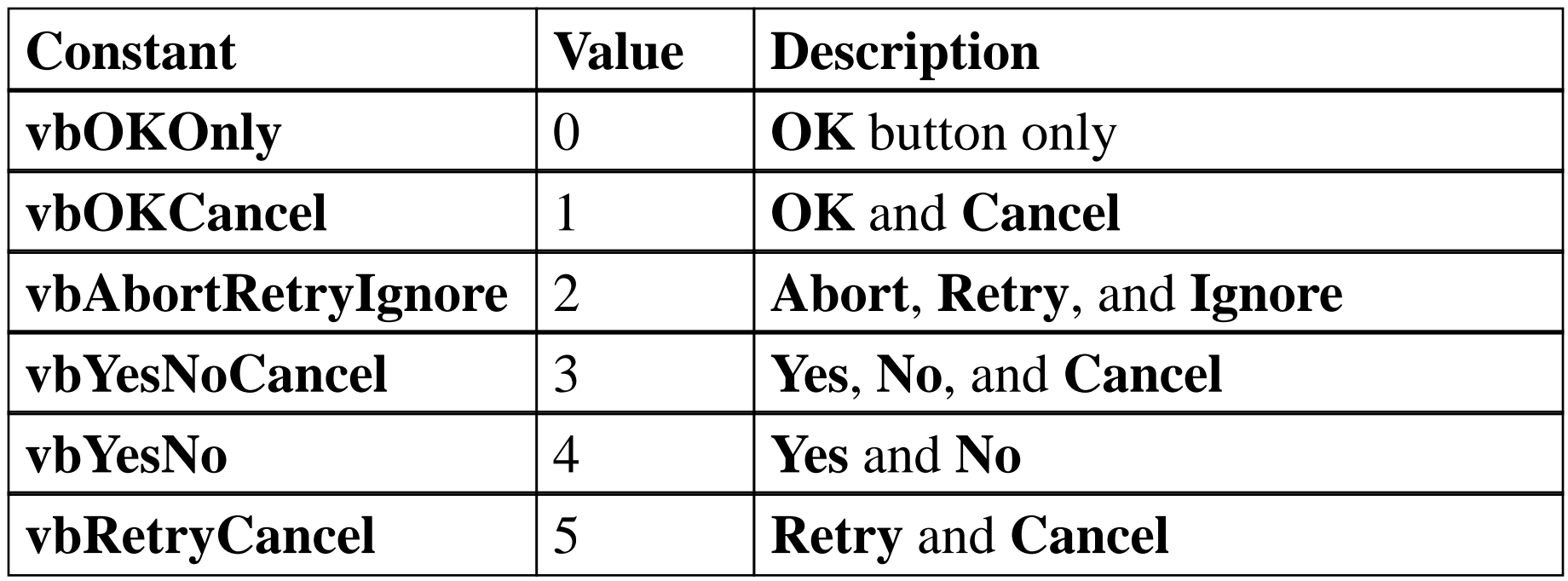

# (b) the icon style

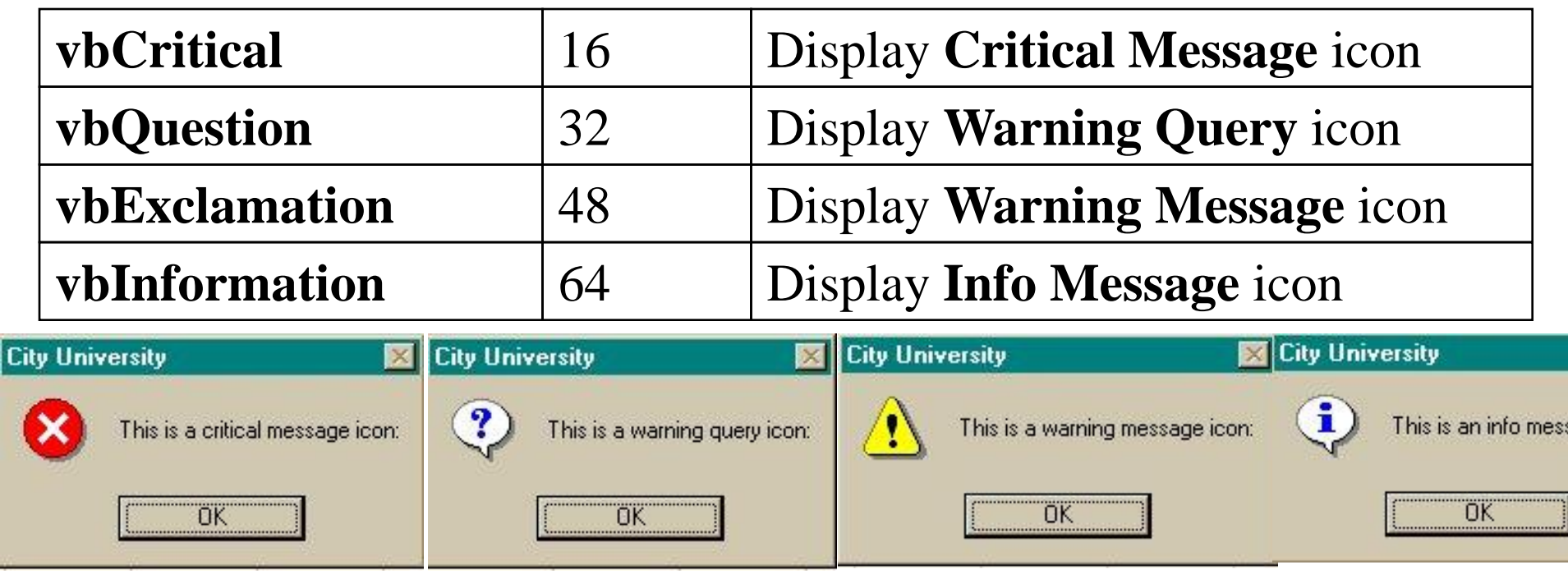

(c) the default button

(this is the button selected when you just press return)

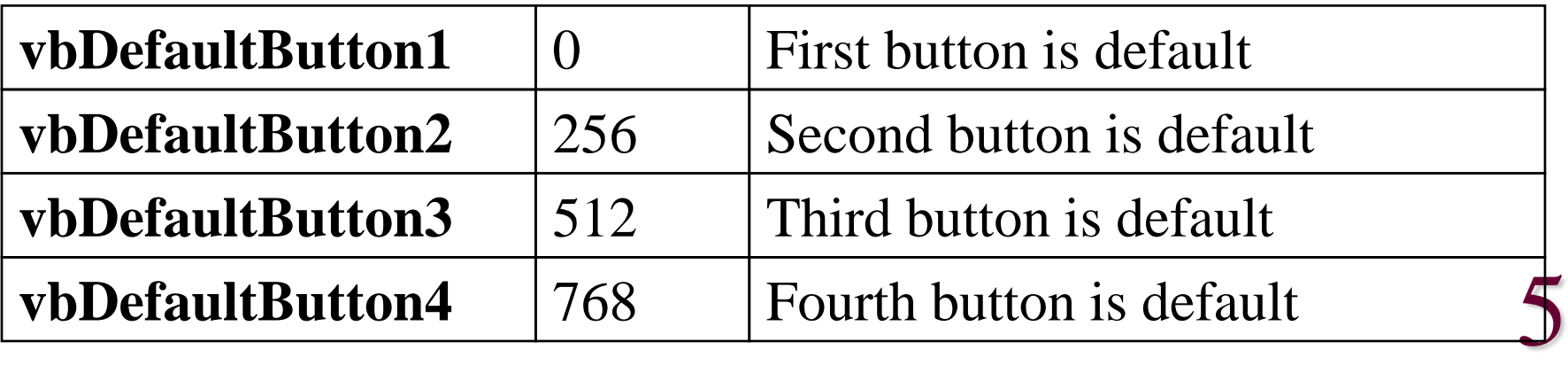

(d) the modality of display

| vbApplicationModal           | $\overline{0}$ | The application stops<br>until the user responds |
|------------------------------|----------------|--------------------------------------------------|
| vbSystemModal                | 4096           | whole system stops<br>until the user responds    |
| vbMsgBoxHelpButton           | 16384          | adds Help button                                 |
| <b>VbMsgBoxSetForeground</b> | 65536          | MsgBox is foreground                             |
| vbMsgBoxRight                | 524288         | Text is right aligned                            |
| vbMsgBoxRtlReading           | 1048576        | text right-to-left                               |

 $\cdot$  select maximal one number from each of the groups (a) to (d)

- · you can either use the Excel constant name or the number
	- e.g. buttons  $:= 3 + 32$

buttons  $:= 35$ 

buttons := **vbYesNoCancel** + **vbQuestion**

return  $\equiv$  a number between 1 and 7 which depends on the answer

· you can either use the Excel constant name or the number

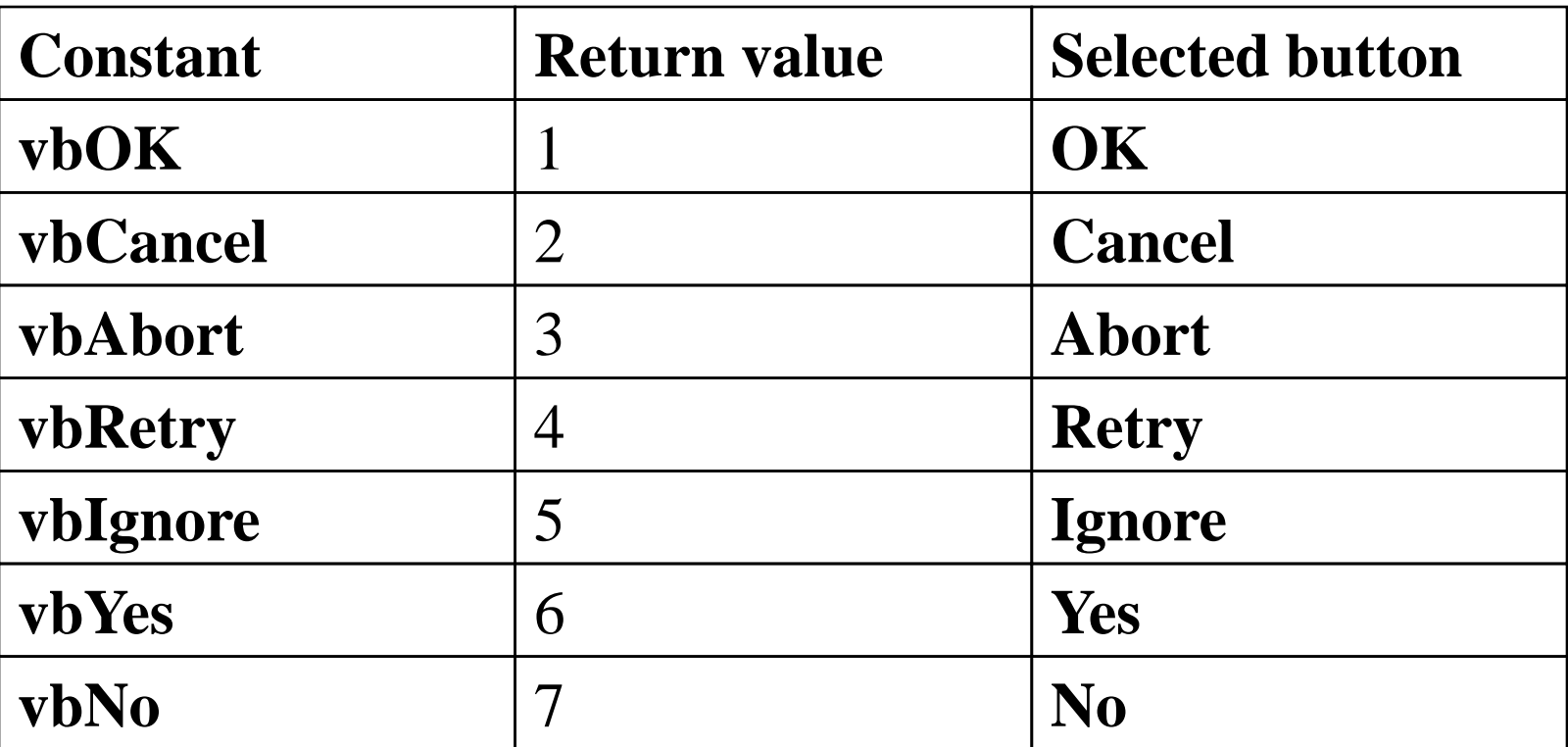

 $\cdot$  e.g. if the OK button is selected return has the value 1 or vbOK

**Examples:** (see Excel file!)

Sub message1()

MsgBox ("Do you know how to view pdf files?")

End Sub

or:  $ret = MsgBox(Prompt:= "Do you know how to view pdf files?")$ Sub message2()

prompt = "Do you know how to view pdf files?"

title = "Programming Excel/VBA PartII"

 $ret = MsgBox(prompt, , title)$ 

End Sub

 $\Rightarrow$  displays a message box with OK button

prompt: Do you know how to view pdf files?

title: Microsoft Excel (in message1)

title: Programming Excel/VBA PartII (in message2)

### Sub message3()

ret =  $MsgBox(prompt:=pr, Buttons:=3, Title:=ti)$ 

End Sub

......

......

 $\Rightarrow$  displays a message box with Yes/No/Cancel button

Sub message4()

## bu = **vbYesNoCancel** + **vbQuestion**

 $ret = MsgBox(prompt:=pr, Buttons:=bu, Title:=ti)$ 

End Sub

 $\Rightarrow$  displays a message box with Yes/No/Cancel button and question mark icon (warning query icon)

Sub message5()

 $pr = "Do you know how to view pdf files?"$ 

 $ti = "Programming Excel/VBA Part II"$ 

#### 111:

ret =  $MsgBox(prompt:=pr, Buttons:=35, Title:=ti)$ 

If  $ret = vbYes$  Then (or:  $ret = 6$  then)

ret  $=$  MsgBox("Good, you can print the lecture material", 48, ti)

ElseIf  $ret = vbNo$  Then (or:  $ret = 7$  then)

ret =  $MsgBox("By now you should know!", 16, ti)$ 

#### Else

GoTo 111 ret  $=$  MsgBox("Either you know or you don't. Decide!", 32, ti)

#### End If

End sub

## Goto command:

• forces the program to go to a certain position

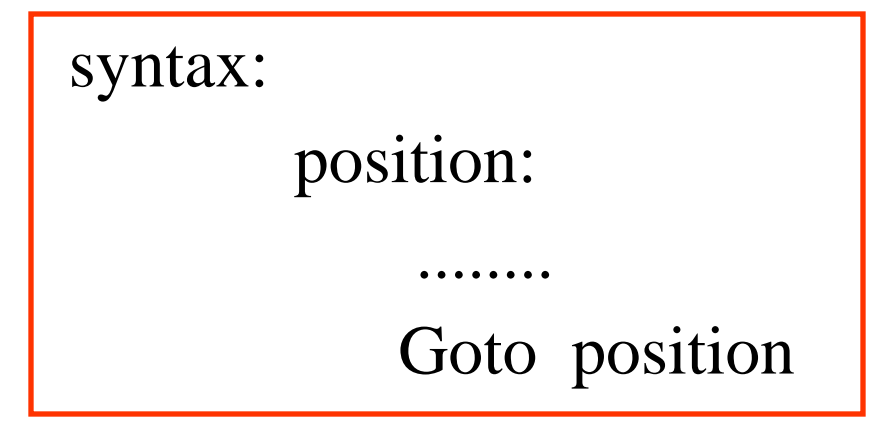

or:

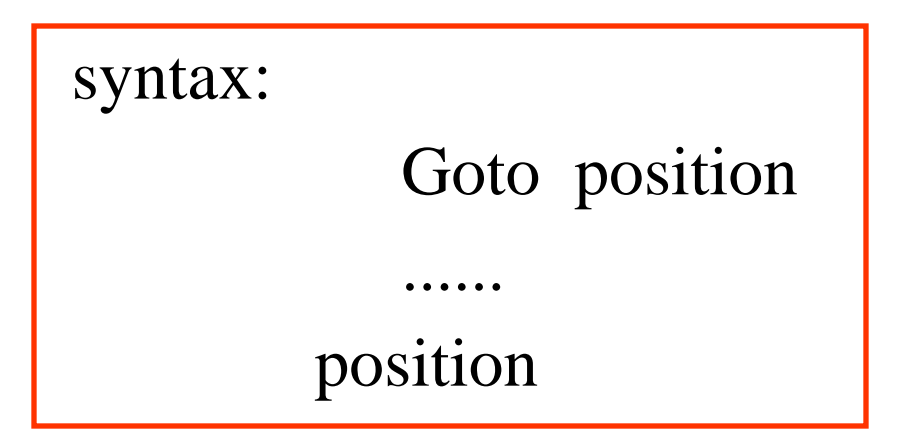

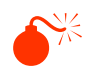

 $\bullet^*$  make sure can get out of this loop!!!!

## Input box:

• displays a prompt in a dialog box, waits for the user to enter a text or click a button, and returns a string containing the content of the text box or the value "" (the empty string)

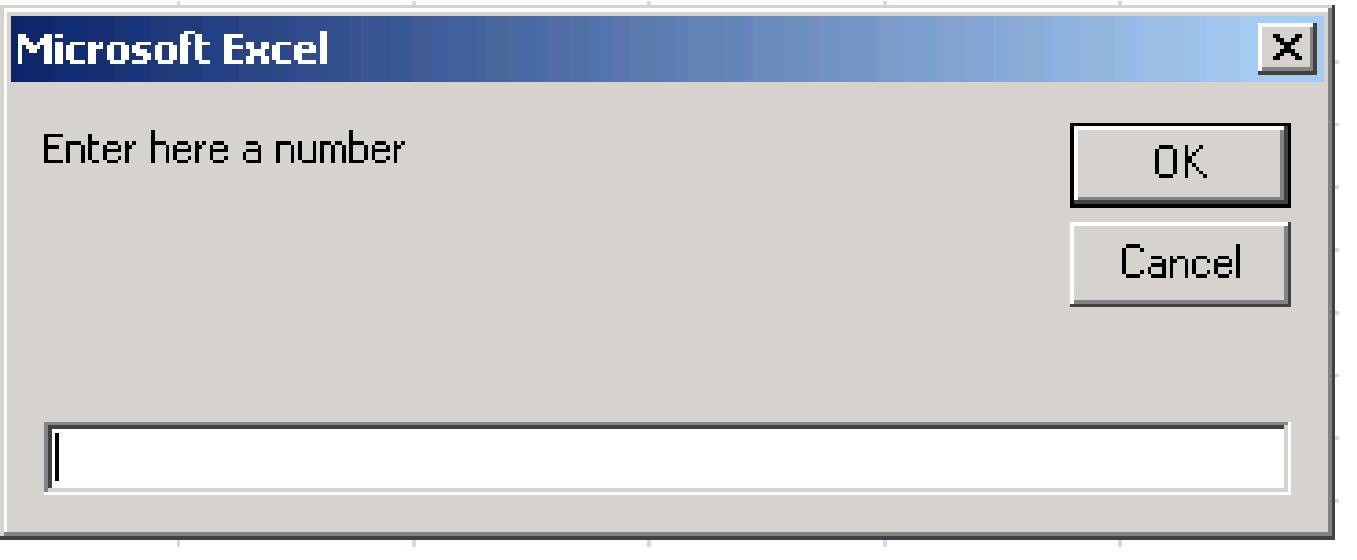

syntax:

return = InputBox(prompt [, title] [, default] [, xpos] [, ypos])

- default  $\equiv$  a default output value
- $xpos/ypo \equiv horizontal/vertical distance of the left/upper edge of$ the dialog box from the left/top edge of the screen.
- return  $\equiv$  an input box always contains an OK and a Cancel button. If you choose the **OK** button, InputBox returns the value entered in the text box. If you click the **Cancel** button, InputBox returns a zerolength string ("").